## **CUSTOMER ESSENTIALS**

*As you embark on your new journey with CMA CGM, find out about all the key essential information and processes you will need.*

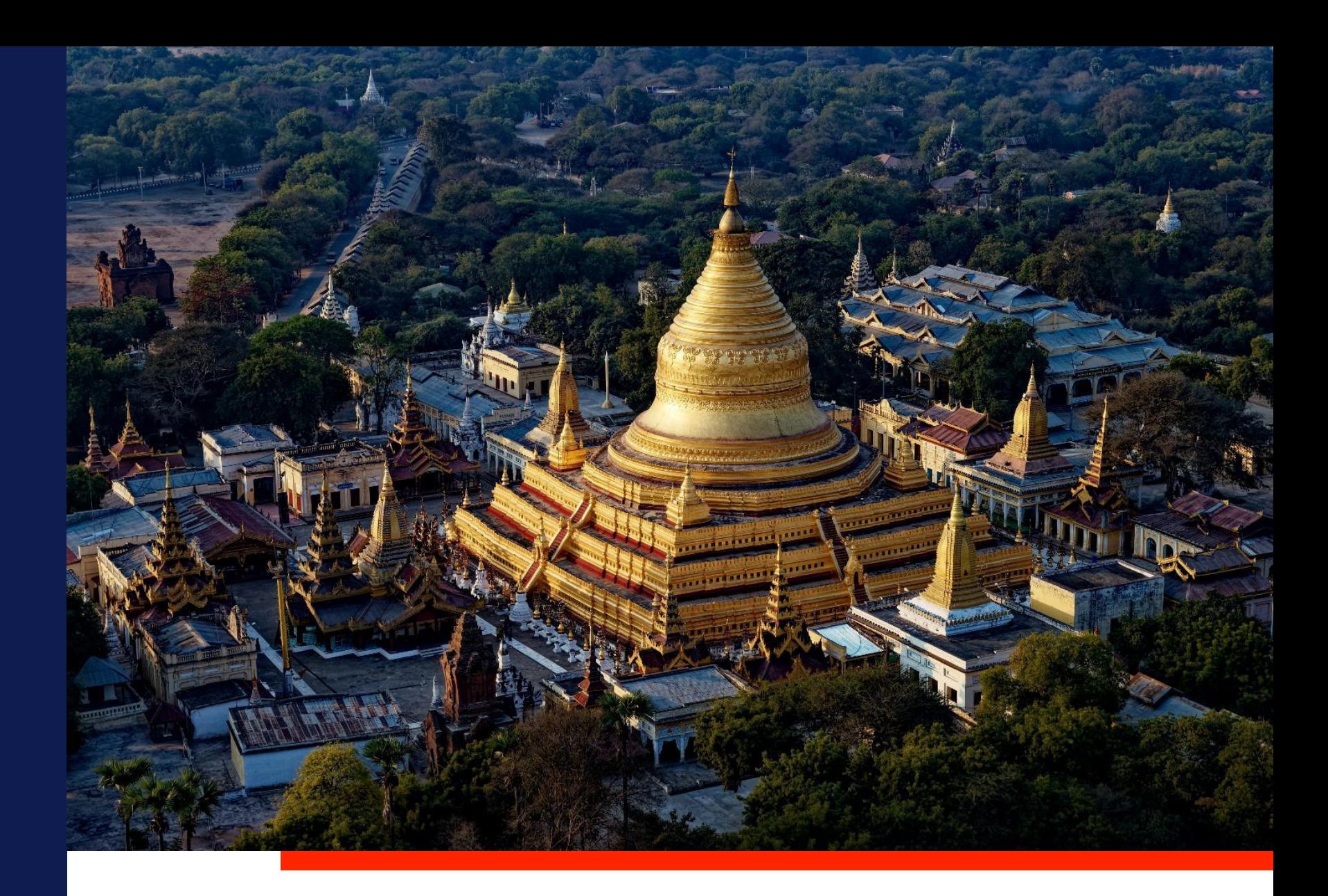

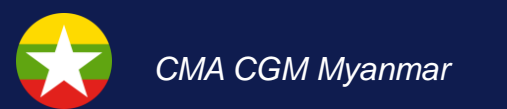

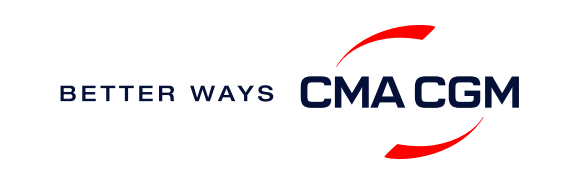

 $\odot$  $\odot$  $\blacksquare$ 

## <span id="page-1-0"></span>**Content**

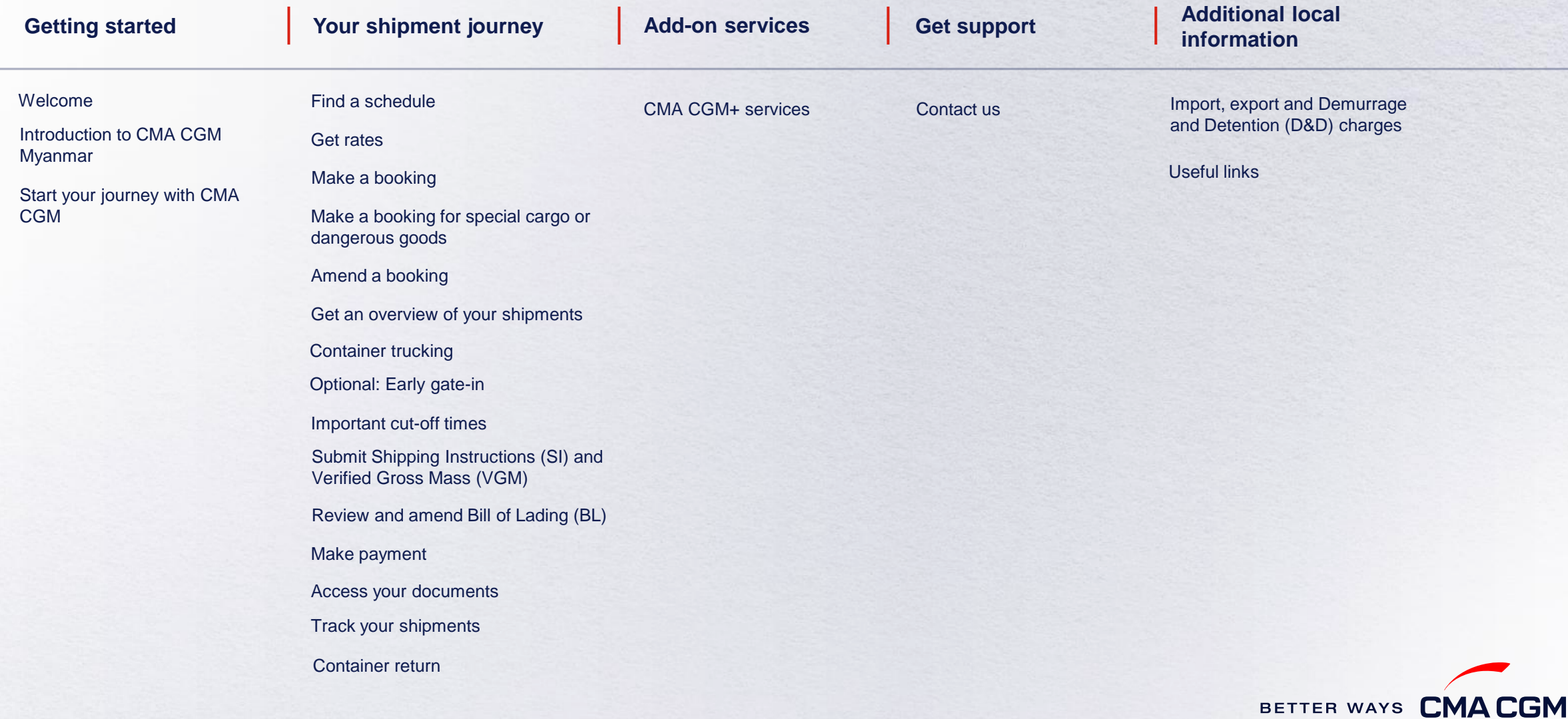

<span id="page-2-0"></span>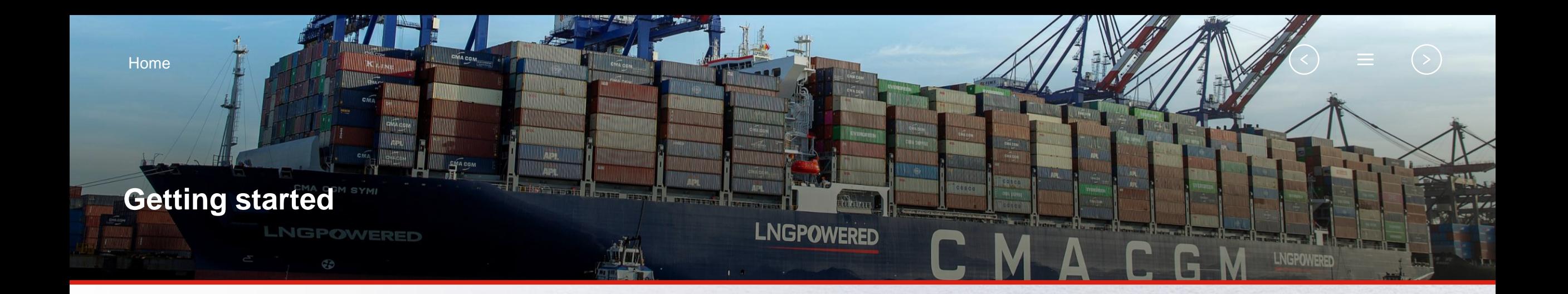

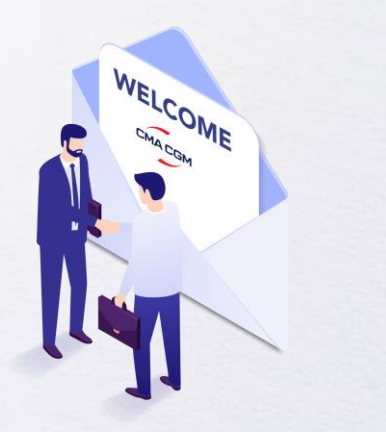

**[Welcome](#page-3-0)**

**[Introduction to CMA CGM](#page-4-0)  Myanmar**

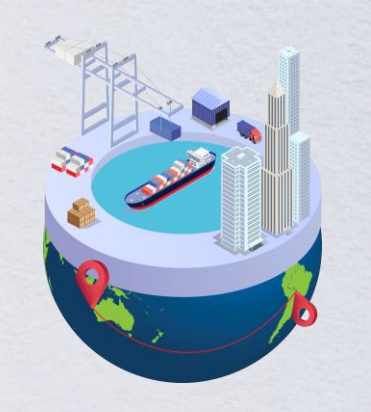

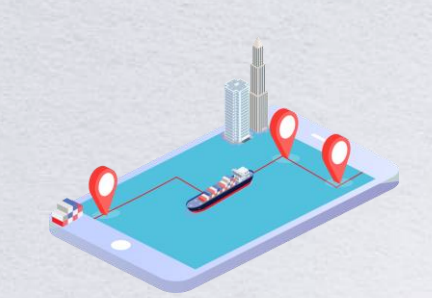

**[Start your journey](#page-5-0)  with CMA CGM**

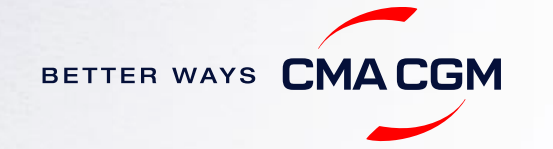

### <span id="page-3-0"></span>**Welcome**

Thank you for choosing CMA CGM group of carriers as your preferred partner for comprehensive shipping solutions. Our ability to anticipate needs and innovate new and effective solutions for our customers is proven every day. We own a diverse portfolio of brands and subsidiaries that take care of our customers and their cargo wherever they are in the world, door-to-door.

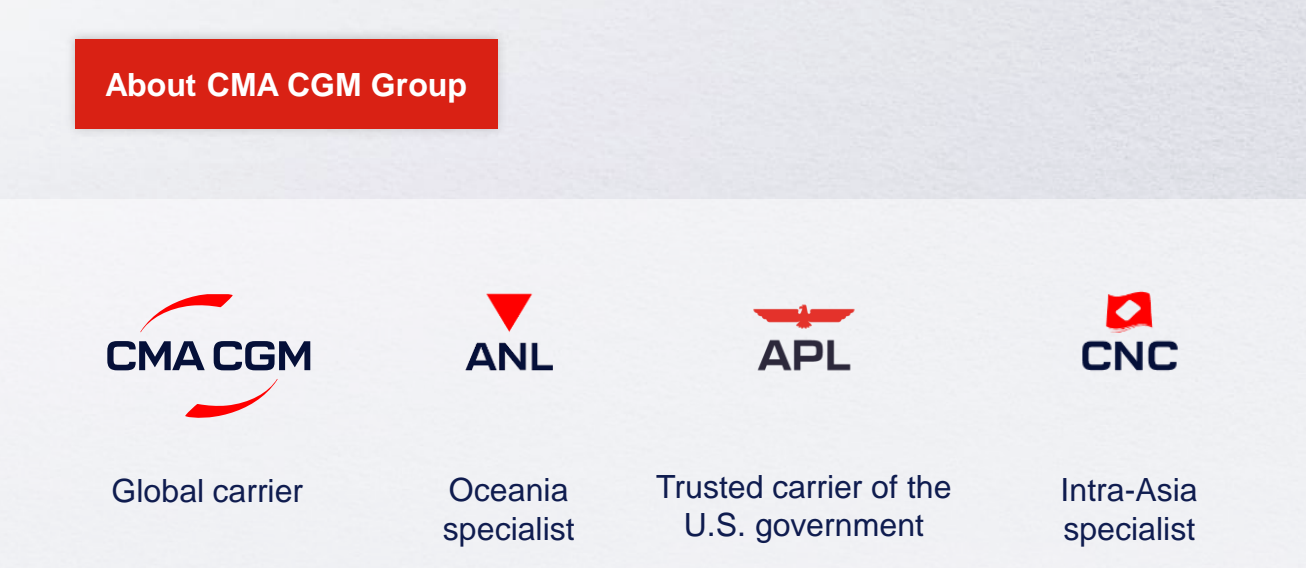

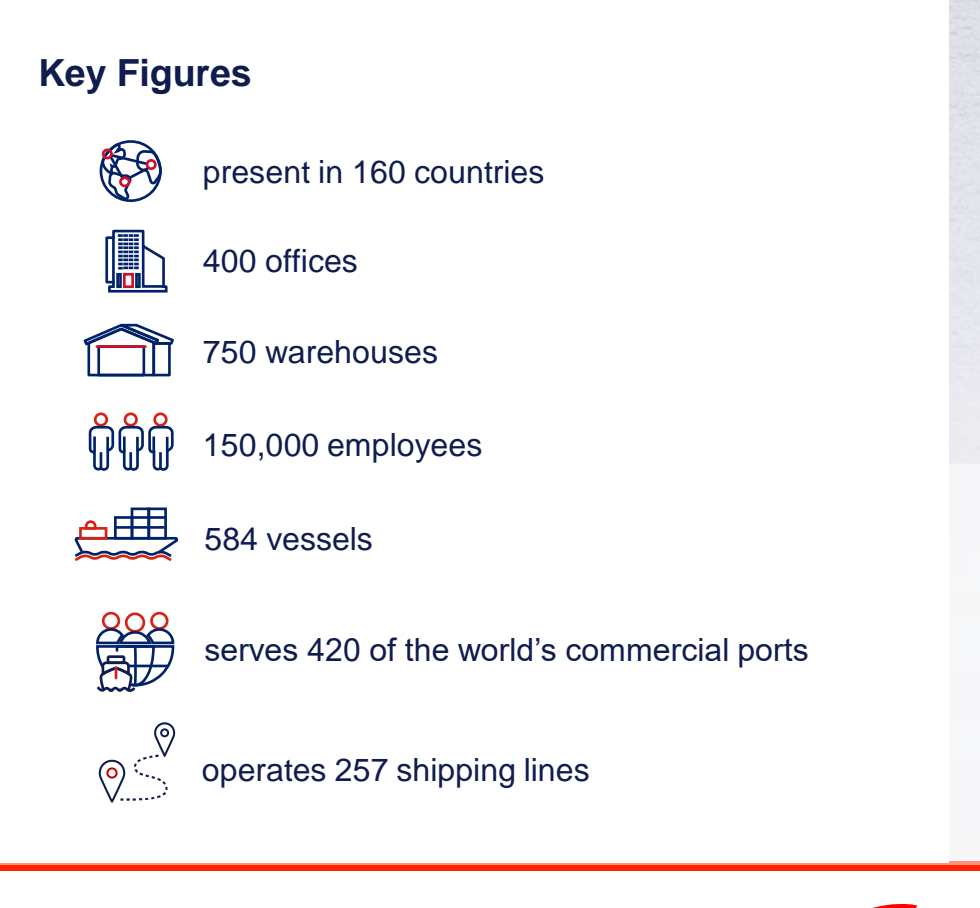

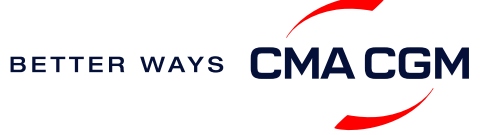

### <span id="page-4-0"></span>**Introduction to CMA CGM Myanmar**

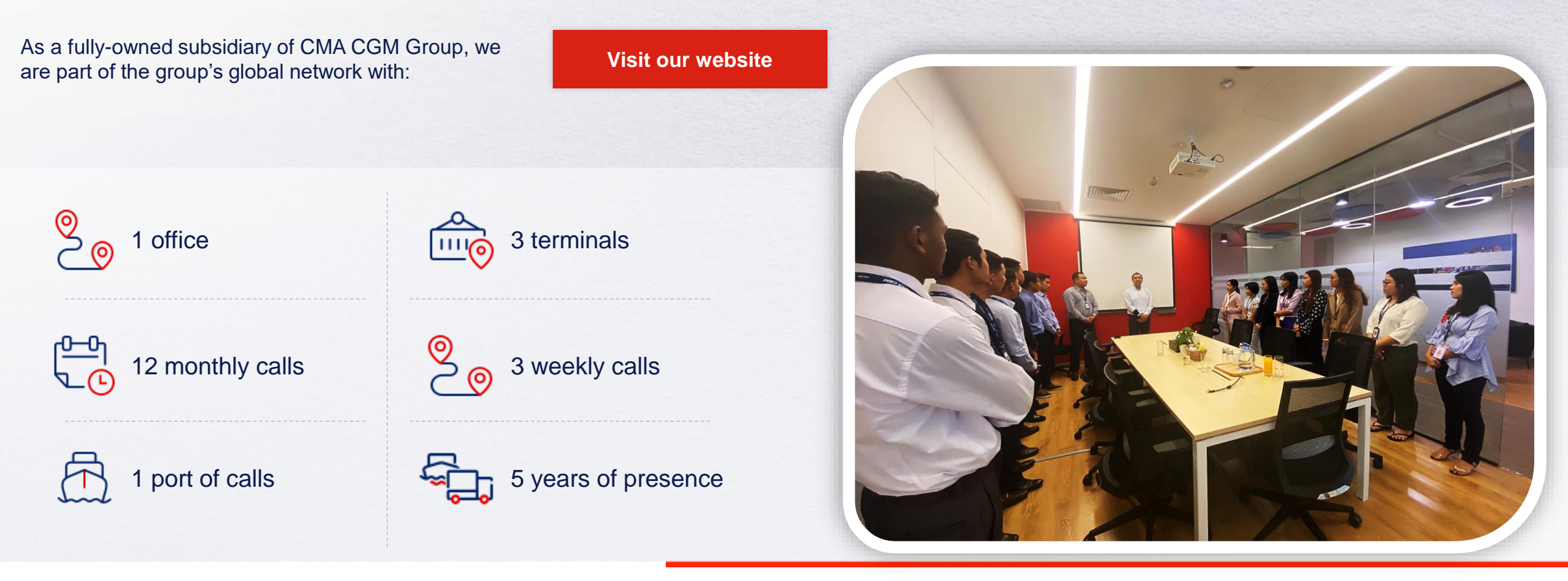

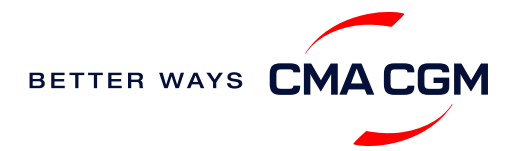

### <span id="page-5-0"></span>**Start your journey with CMA CGM**

*The easiest and fastest way to start shipping with us is to register for a My CMA CGM account.*

#### **Creating a My CMA CGM account**

Register for an account and organize, follow and manage your shipments from anywhere in the world.

**[Register for an account](https://www.cma-cgm.com/eBusiness/Registration/Information#account-settings) [Video guide](https://www.youtube.com/watch?v=D848NXWzmyI)**

#### **What about My CNC and My ANL?**

Your same account details can be used to access My CNC and My ANL, depending on your preferred default carrier.

#### **Need help creating an account?**

- "Invalid password, not authorized": Kindly call customer service at 6371 2000 [\(extension 7 for assistance\). You may also email](mailto:ecustomersupport@cma-cgm.com) ecustomersupport@cmacgm.com and cc [rgn.customerservice@cma-cgm.com](mailto:rgn.customerservice@cma-cgm.com)
- "Account not created": Kindly create and upload the necessary documents

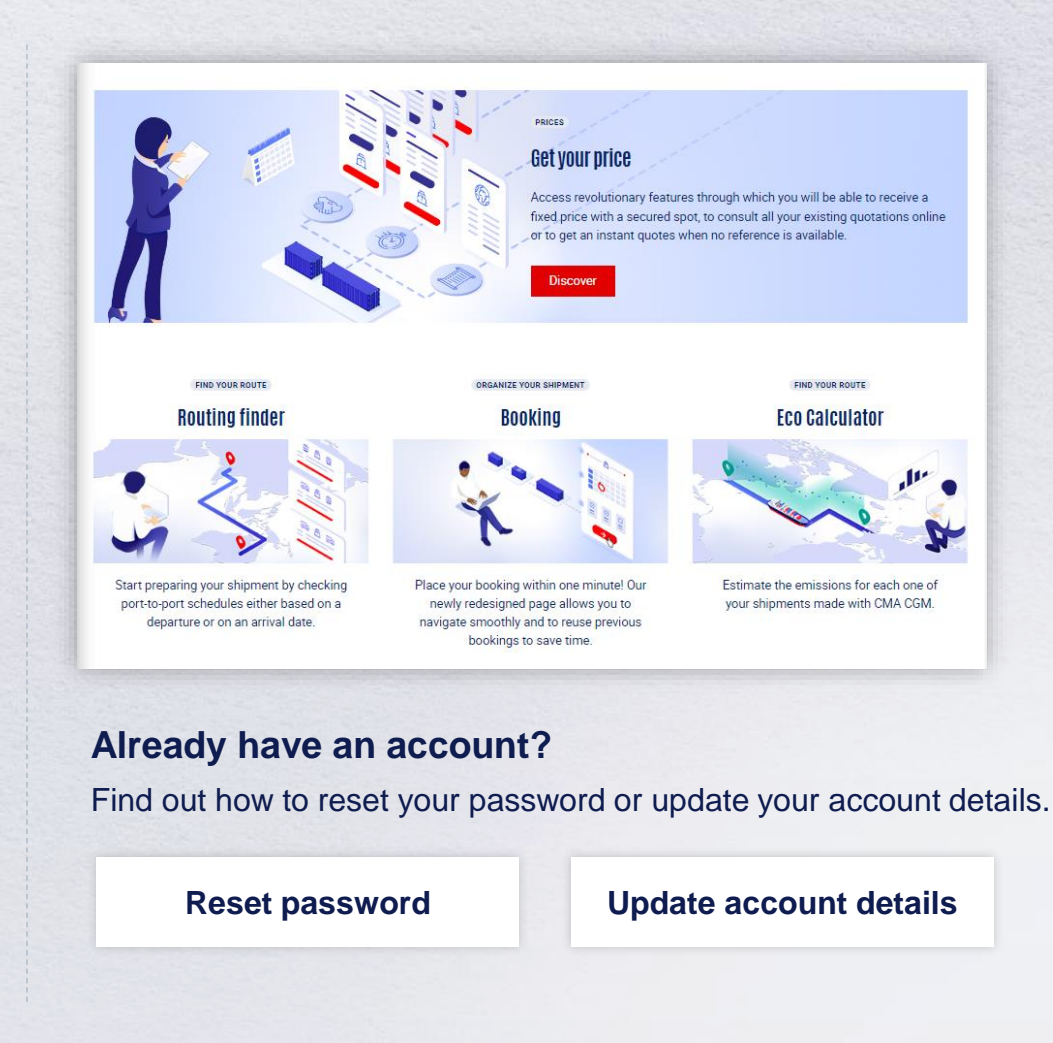

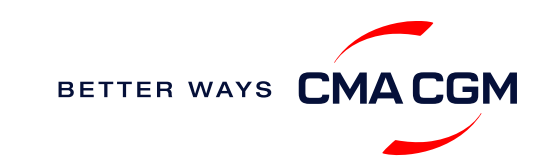

### $-$  Start your journey with CMA CGM

#### **My Customer Service**

Whether you have a question on our shipping cycle or our products and services, our dedicated customer service page is here to assist you.

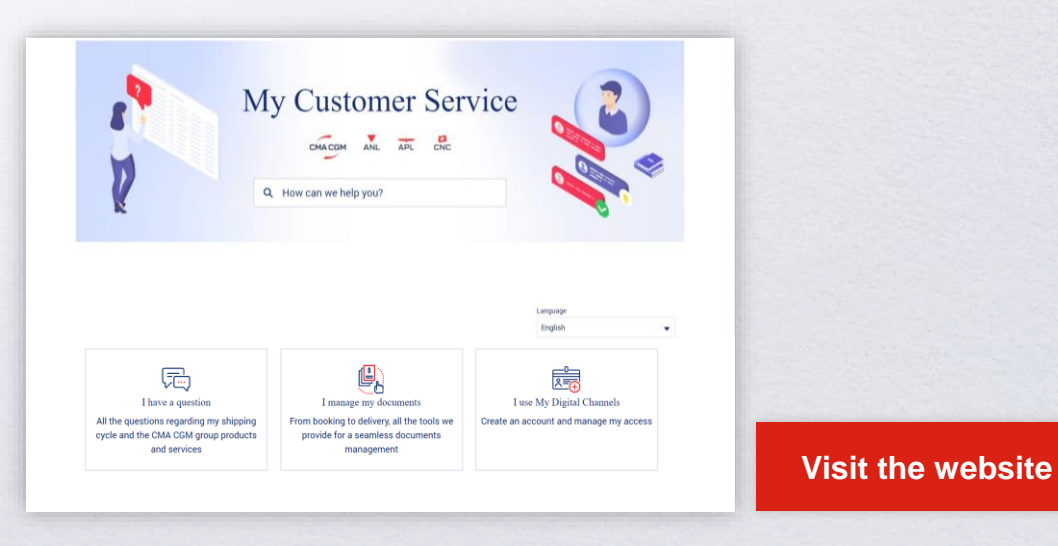

#### **How to access our local website and subscribe to local news**

Stay up to date with the latest news, customized to your preferences.

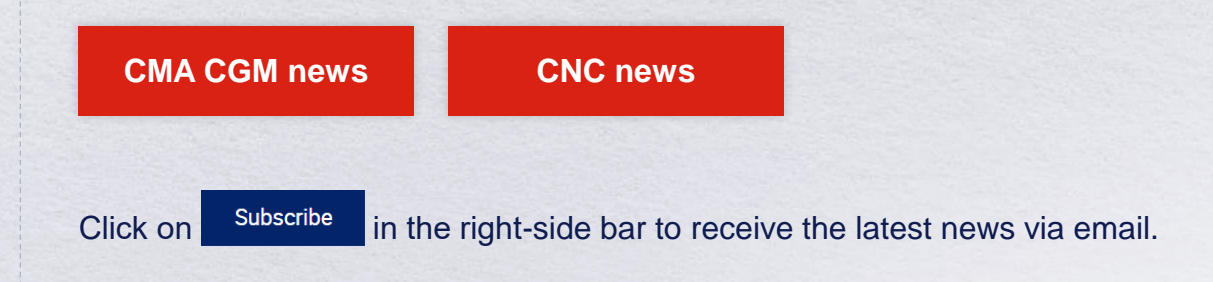

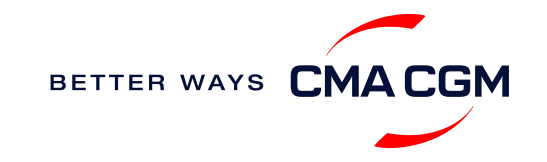

<span id="page-7-0"></span>**[Home](#page-1-0)** 

#### $(\langle \rangle)$  $(>)$  $\equiv$

### **Your shipment journey**

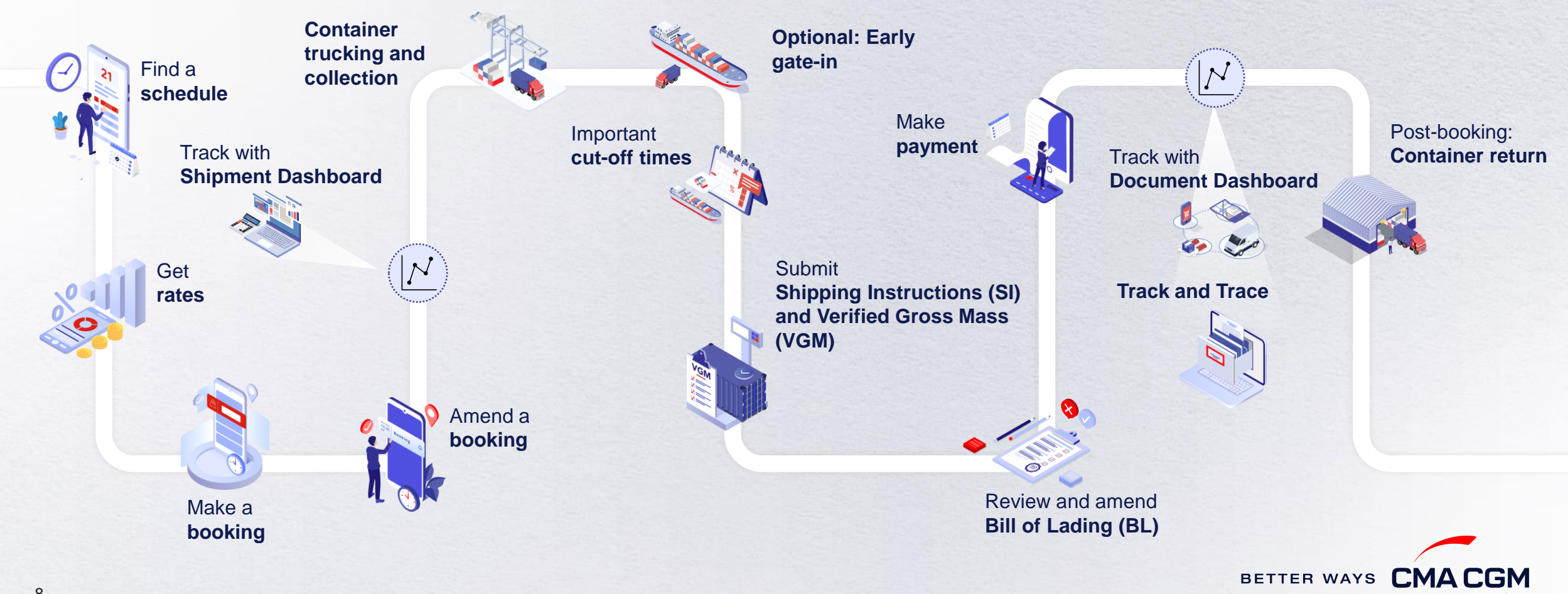

### <span id="page-8-0"></span>**Find a schedule**

*Based on your sailing date, commodity type, POL and POD, find a suitable service based on your shipping requirements.*

#### **Depending on your needs, you can find the service you need based on:**

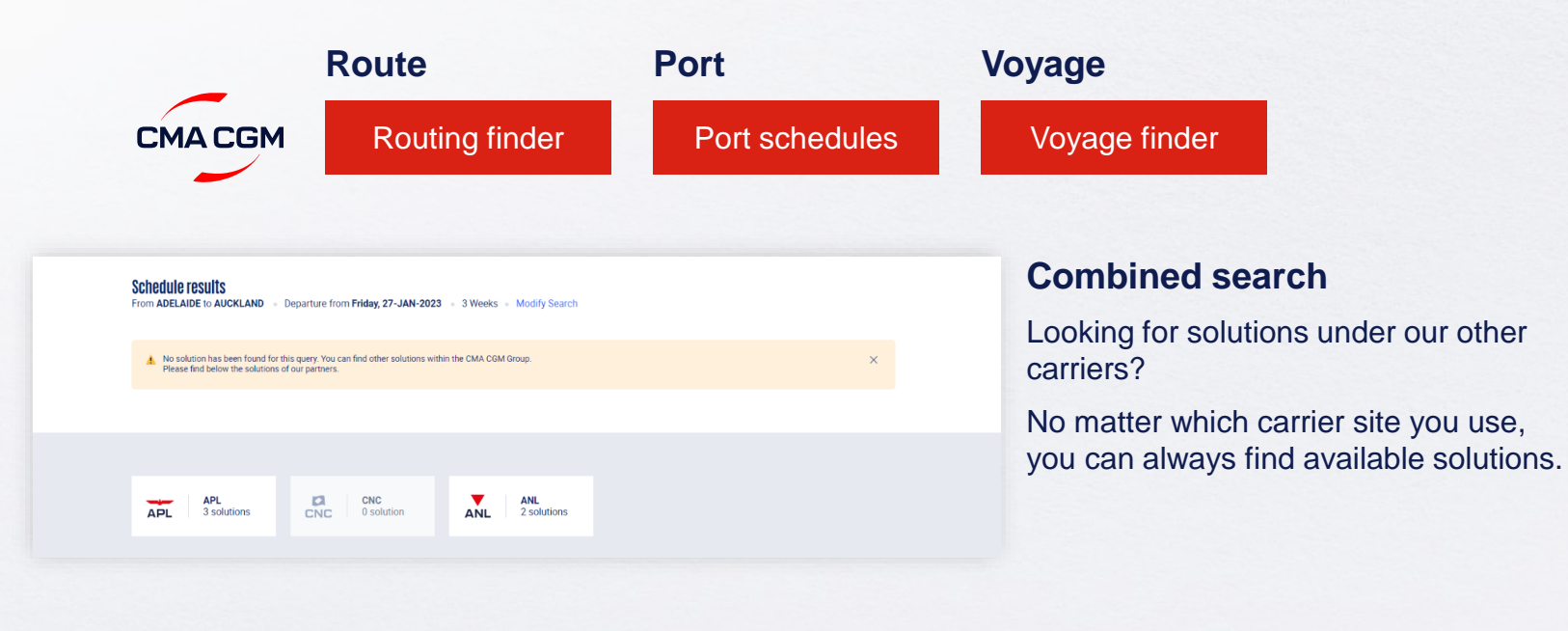

#### **Not yet on My CMA CGM?**

You can also explore our shipping schedules without a My CMA CGM account on our respective carrier sites.

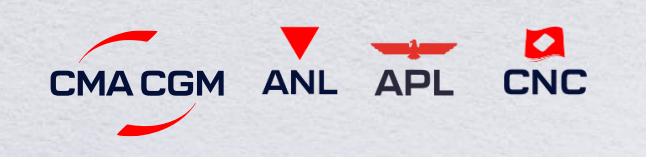

Simply enter your desired POL and POD to view them.

**Find out the list of services offered by our carriers:**

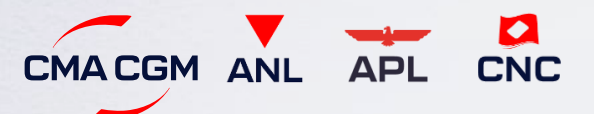

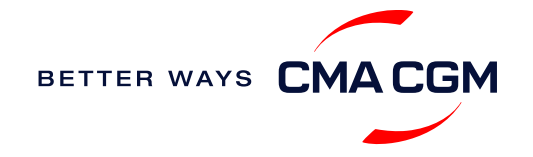

### <span id="page-9-0"></span>**Get rates**

*Generate a quote that includes our ocean freight rate and other applicable charges for your ocean or multimodal shipment requirements.*

#### **Start with an instant quote with SpotOn**

Be informed upfront on the cost of your unique deliveries (including door-to-door options), and reserve space on board with a [SpotOn](https://www.cma-cgm.com/my-cma-cgm/prices/instant-quote-spoton) quote, valid for 24 hours:

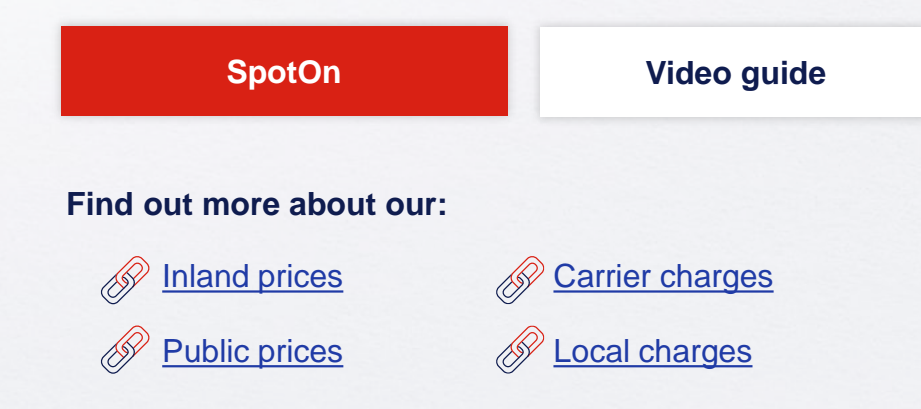

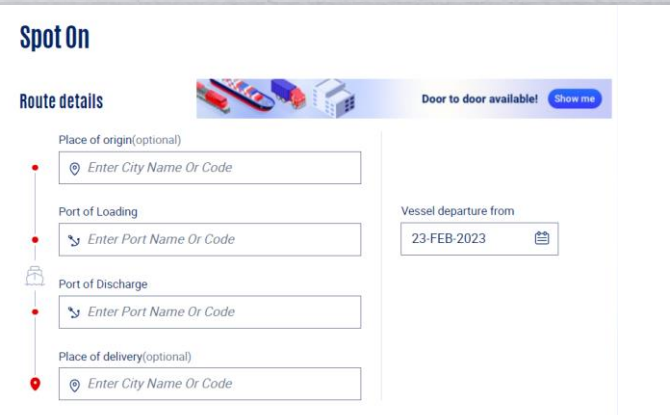

#### **Door-to-door:**

You can include your Place of Origin and Place of Delivery at the point of quote.

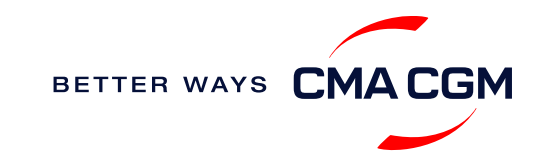

### <span id="page-10-0"></span>**- Make a booking**

#### **Already have a quote?**

Access your existing quotes or contractual rates at:

#### **[My Quotations](https://www.cma-cgm.com/ebusiness/pricing)**

If you received a quote from your salesperson-incharge, you can check with them directly on the validity of your contract.

#### **Booking FAQs**

#### **Q: My booking was released to a later sailing. Why?**

**A:** There is either insufficient space on board or no available equipment. Rest assured, your booking will be placed on the next earliest available vessel.

#### **Q: Why are there no available sailings for the next 6 weeks?**

**A:** Bookings can be placed 8 weeks\* prior to vessel ETA MMRGN, which are full at your time of enquiry.

\**subject to changes* 

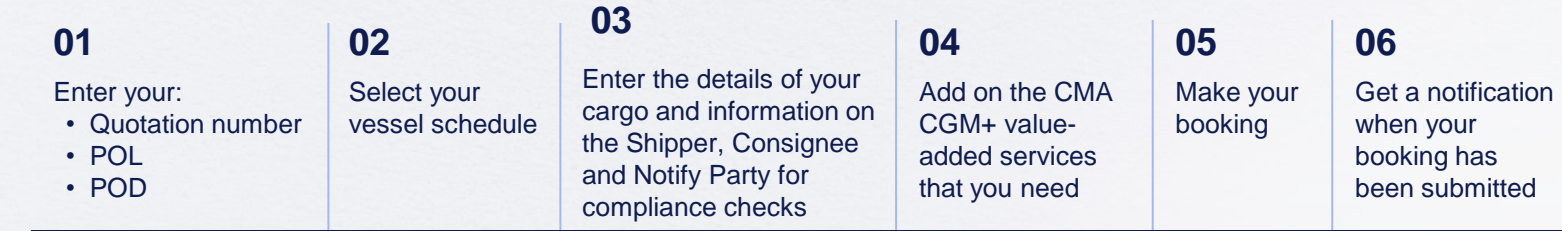

#### **Turnaround time:**

**General booking:** Your booking will be confirmed in 1 working hour (subject to rate/space/equipment/no other compliance issue).

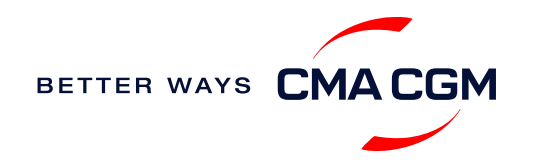

#### **Make a booking**

Complete your booking:

**[Booking](https://www.cma-cgm.com/ebusiness/shipment/request)**

### <span id="page-11-0"></span>**Make a booking for special cargo or dangerous goods**

*Make a booking online (subject to pre-booking checks/acceptance).*

#### **Pre-booking acceptance**

#### **Special cargo**

• [Complete the Out Of Gauge](https://www.cma-cgm.com/static/JP/attachments/OOG%20CARGO%20REQUEST%20-%2030-03-2017.pdf)  (OOG) form

#### **Dangerous Goods (DG)**

- Attach a copy of the Material Safety Data Sheet (MSDS) and send it to [rgn.customerservice@cma](mailto:rgn.customerservice@cma-cgm.com)cgm.com
- All DG is subject to approval from the DG desk, even if the UN number does not fall in our prohibited list

#### **Booking release**

After the complete cargo information is received, approval for the cargo will take:

- eddies and the CMA CGM vessel 3 working days
	- Partner vessel **‒ 4 working days**

You can check your booking with our booking team at [rgn.customerservice@cma-cgm.com](mailto:rgn.customerservice@cma-cgm.com).

#### **Post-booking**

#### **Special cargo**

• No turnaround time

#### **Dangerous Goods (DG)**

• The shipper is required to mail their final MSDS & DG Declaration document with container number to rgn.customerservice@cma[cgm.com, 2 working days prior](mailto:rgn.customerservice@cma-cgm.com) to vessel ETA latest by 2pm

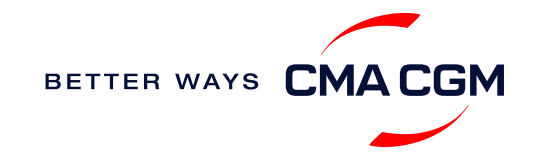

### <span id="page-12-0"></span>**Amend a booking**

*If you have missed out any information on your booking request, you can request for changes.* 

#### **Making an amendment before the booking is released:**

Send your changes to our booking team at [rgn.customerservice@cma-cgm.com](mailto:rgn.customerservice@cma-cgm.com).

#### **[Amend information](https://www.cma-cgm.com/ebusiness/shipment)**

days before the vessel ETD.

**[Step by step guide](https://mycustomerservice.cma-cgm.com/s/selfcare/article/How-to-modify-a-Booking?language=en_US)**

#### **Turnaround time after making your request:**

General booking: 2 working hours. **Special cargo or dangerous goods booking:**  8 working hours.

#### **Turnaround time after making your request:**

**Making an amendment after the booking has been released:**

For special bookings, amendments need to be made more than 5 working

Make your changes on My CMA CGM under the Shipment Dashboard.

**General booking: 2 working hours. Special cargo or dangerous goods booking:**  8 working hours.

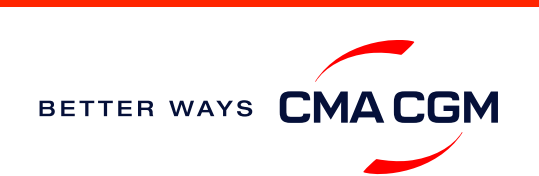

### <span id="page-13-0"></span>**Get an overview of your shipments**

#### **Shipment Dashboard**

Gain an overview of all your shipment or container information, perform searches on different data fields (e.g., POL) and trigger a data extract on schedule:

#### **[Shipment view](https://auth.cma-cgm.com/as/authorization.oauth2?client_id=webapp-must&redirect_uri=https%3A%2F%2Fwww.cma-cgm.com%2Fsignin-oidc&response_type=code&scope=email%20openid%20profile%20Ecom%3Awebapp-must-apl-anl-cnc%20ans%3Afe%3Aread%20ans%3Afe%3Awrite&code_challenge=MQ1Ak5nuh02H2CEozuvltENOqqK8oySBzud_Ghtk71I&code_challenge_method=S256&state=OpenIdConnect.AuthenticationProperties%3DbzZXseoDiUoEXa96rfS-RwwdnF9joGnGMv61IAHL0kk8QEKl6WlNXfBPr9ItrgXucjpkl9PDZg-3Cj0RC5_zjOhdyVnYM0uPN9uVis6A0pG7vPYJmpCegJE60RnTwjeoxIuoXYtn3bKMiQidhKXjqVxKGj6MGZFqCkTUdIpQhvR_NyhfYdG-x5r8rtAAbpGzJocUcLyLVxR3FDdlcD5qHMa4PEH9jgmk0k7CRupZdfoG2JPHBxsQevkeXgSzIM76aGf_aFochVcRbxv7j3vfv_rA_t0LJxFXTyiy8lNYGudGGtjI5aLEmSqj1Orw-rBZ%26Language%3Den-US%26actas%3Dfalse&response_mode=form_post&x-client-SKU=ID_NET461&x-client-ver=6.15.0.0)**

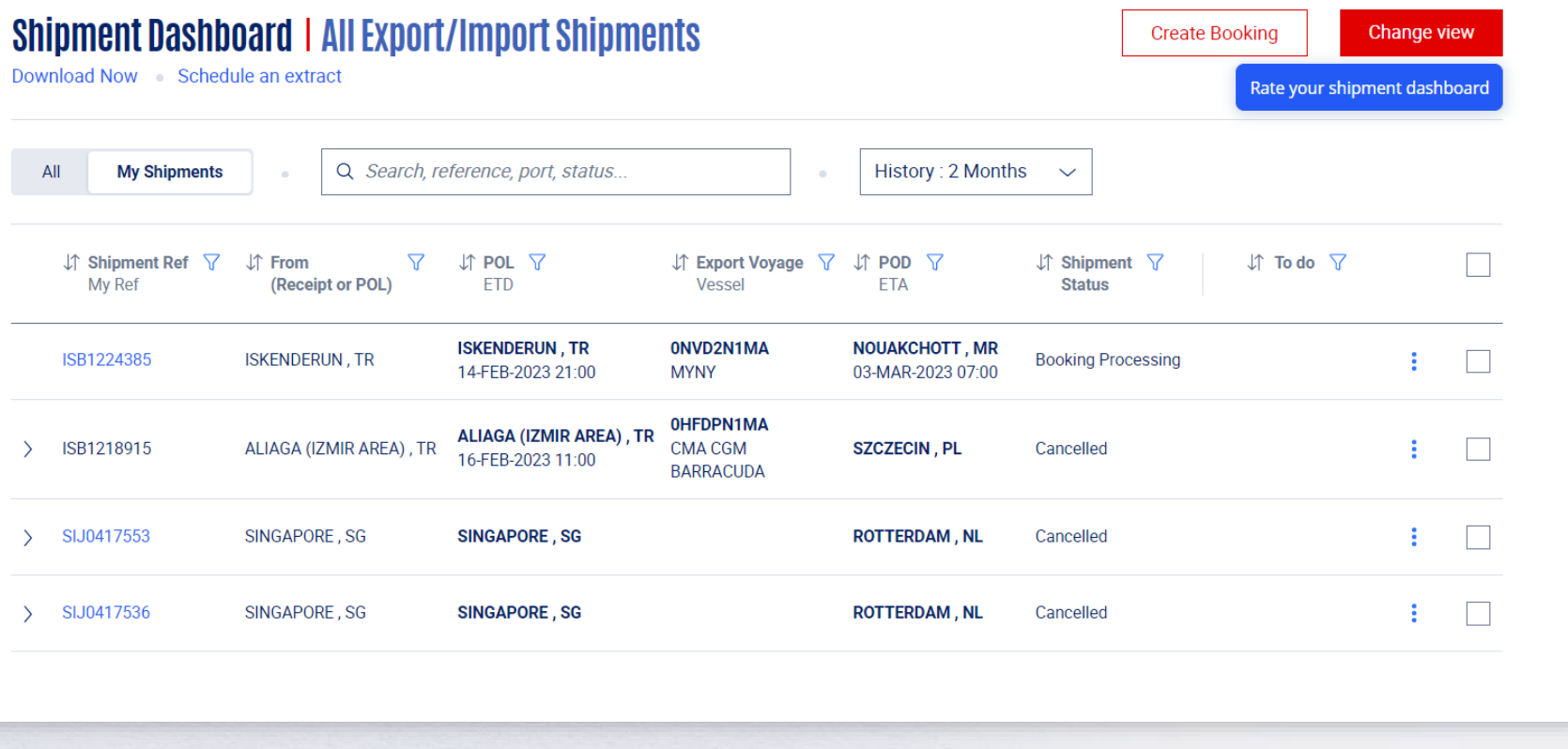

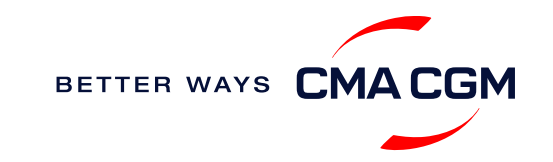

### <span id="page-14-0"></span>**Container trucking and collection**

**When collecting your empty container from the depot:**

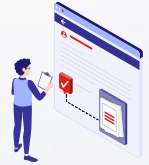

**Depot information** Your depot information is indicated in your booking confirmation for container collection.

**Engage external haulier** You will need to engage an external haulier to assist in the container pick-up for stuffing.

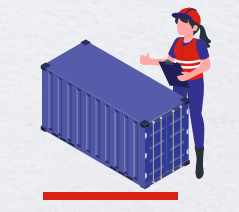

**Enquire about equipment** Send your enquiries or claims on damaged container replacements (with p[hotos\) to rgn.log@cma](mailto:rgn.log@cma-cgm.com)cgm.com . Receive a response in 2 working hours\*.

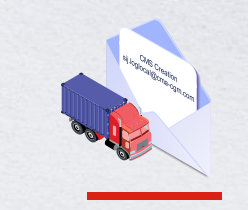

**Book a pick-up slot** Your haulier can book a slot to collect the container using the depot system – Container Management System (CMS). If they are unable to place a booking, email us at [rgn.log@cma-cgm.com](mailto:rgn.log@cma-cgm.com).

#### **When gating in:**

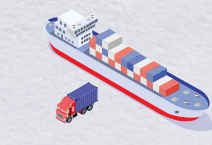

**Vessel berthing location** After stuffing your container with your haulier, you would need to give your container information to [rgn.customerservice@cma](mailto:rgn.customerservice@cma-cgm.com)cgm.com for container gate-in at the terminal.

*\*Please note that an entry will only be created in the Container Management System (CMS) one day prior to container collection.*

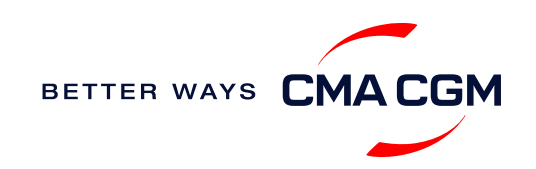

### <span id="page-15-0"></span>**Container trucking: Optional early gate-in**

After container stuffing, you have the option to have your containers gated in earlier than 72 hours before vessel ETA.

#### **Procedure**

- 1. Please send early gate-in request mail to [rgn.customerservice@cma-cgm.com.](mailto:rgn.customerservice@cma-cgm.com)
- 2. Confirm acceptance of payment for all charges advised by Customer Service according to date of gate-in.

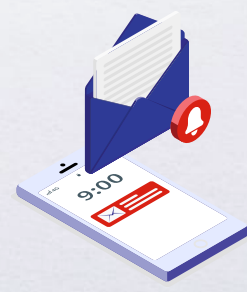

**Turnaround time:** Dependent on Terminal's response, which is usually within the same day.

Find out more about our **[Local services](https://www.cma-cgm.com/local/singapore/local-services)**

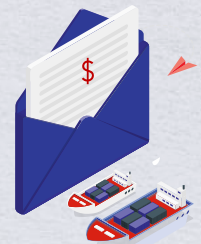

**Typical charges:** As charges are dependent on container [type and size, please write in to rgn.customerservice@cma](mailto:rgn.customerservice@cma-cgm.com)cgm.com for more information.

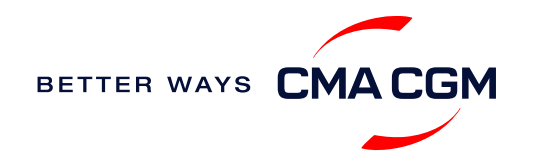

## <span id="page-16-0"></span>**Mandatoryinformation in shipping instruction**

*Meeting the important timelines will ensure your shipment arrives at destination as planned.*

#### **Mandatory information required for your shipment:**

- Booking number
- Shipper
- Consignee
- Notify Party
- POL/Receipt
- POD
- Container number and seal number
- Number of packages
- Cargo description
- Gross, volume and tare weight for Shipper Owned Containers

(SOCs) (breakdown per container)

- Payment terms (prepaid or collect)
- Bill type (negotiable Bill of Lading (BL) or Waybill)
- Split or combined BL
- For Shipper Owned Containers (SOCs), please submit the Container Service Charges (CSC) certification
- For tank, a valid tank certification is needed

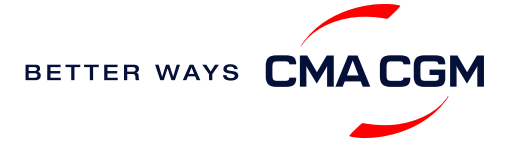

### **Important cut-off times**

*Meeting the important timelines will ensure your shipment arrives at destination as planned.*

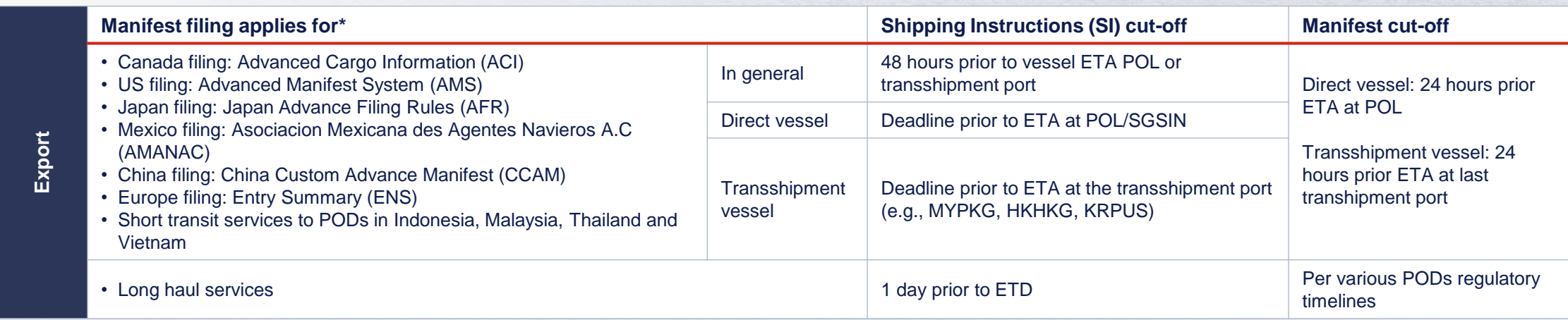

By submitting your SI before the deadline, you can ensure timely loading of your container on the vessel, avoid potential penalties and enjoy a smooth shipping process.

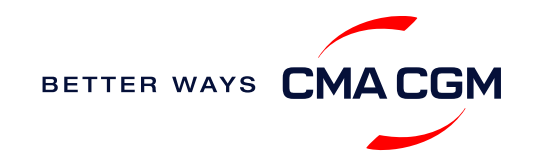

### <span id="page-18-0"></span>**- Submit Shipping Instructions (SI)**

#### **How to submit Shipping Instructions (SI)**

- Electronic submission: **[Submit online](https://www.cma-cgm.com/ebusiness/si/request/step1)**
- Manual submission: [ssc.mmexportdocs@cma-cgm.com](mailto:ssc.mmexportdocs@cma-cgm.com)
- 3<sup>rd</sup> party submission (e.g., Inttra)

#### **When will I get billed with a late SI fee?**

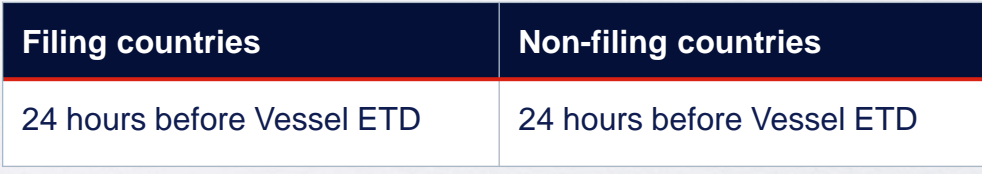

**[How to merge or split an SI](https://www.cma-cgm.com/static/IN/Attachments/Merge%20and%20Split%20SI%20-%20Submit%20SI%20Online%20-%20CMA%20CGM.pdf) [How to update container details](https://www.cma-cgm.com/static/IN/Attachments/Update%20Container%20Details%20from%20Excel%20in%20SI%20-%20CMA%20CGM.pdf)**

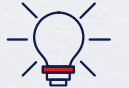

Looking to save MMK 20,000 per BL? Opt for electronic submission over manual bookings when submitting your booking and SI.

#### **Turnaround time and release**

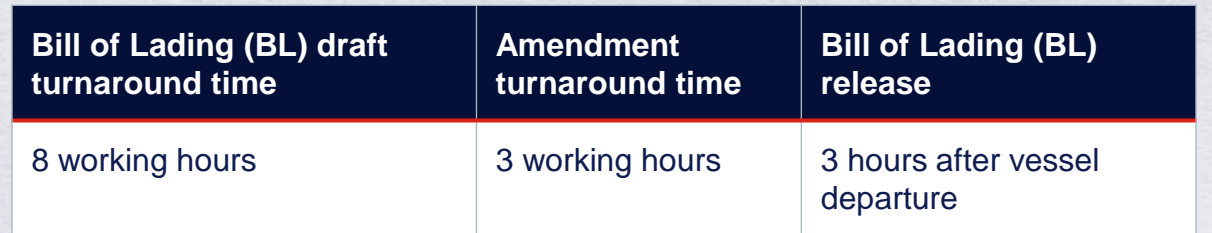

#### **Export:**

- For SI submission, enquiries about certificates, BL amendment and BL release, you may send them to [ssc.mmexportdocs@cma-cgm.com](mailto:ssc.mmexportdocs@cma-cgm.com)
- For BL collection, exchange rate and Telex release request, please send them to [rgn.exportdoc@cma-cgm.com](mailto:rgn.exportdoc@cma-cgm.com)
- For invoicing, please send them to [rgn.exportdoc@cma-cgm.com](mailto:rgn.exportdoc@cma-cgm.com)

#### **Re-export:**

• For re-export requests, please place 2nd sector booking in advance, fill up the Letter of Indemnity (LOI), arrange for import payment and submit your request to our import team with the relevant documents

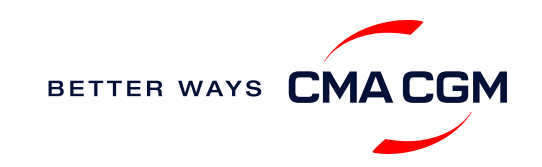

### **- Submit Shipping Instructions (SI)**

#### **New transactional parties**

For new parties with whom a CMA CGM group Bill of Lading (BL) was not issued previously, kindly submit **any** of these documents:

- Confirmation email from the **direct customer** with subject company name/logo in signature (agent's mail is not acceptable)
- The following documents with subject partner's name, complete address (postal code & contact details) and company logo:
	- ❖ Letter head
	- ❖ Business card
	- ❖ Official website
	- ❖ Invoice stamped or signed by subject company
	- ❖ Any other documents that can prove its relationship to potential legal group

#### **Changing address in your current instruction**

If the business partner has shifted to a new location, please provide one of the below official documents for confirmation:

- Confirmation email from the **direct customer** with subject company name/logo in signature (agent's mail is not acceptable)
- Notice of Moving with company stamp or business license containing the new location, provided by either direct customer or agent

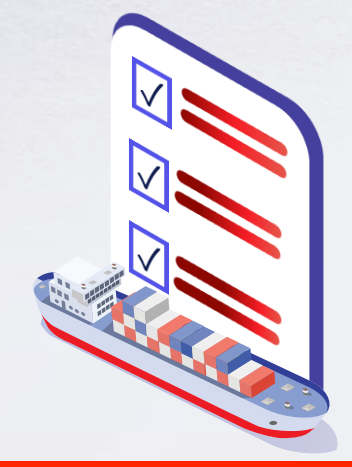

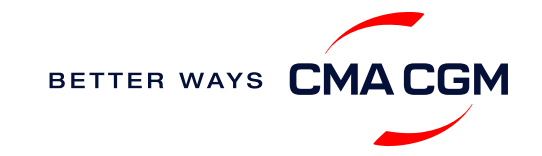

## **- Submit Verified Gross Mass (VGM)**

#### **VGM Declaration**

*Submit your instructions to prepare the Bill of Lading (BL) draft and declare the VGM of your shipment.*

**VGM = weight of cargo + tare weight of container**

#### **Mandatory submission needed: 24 hours prior to vessel arrival.**

As part of PSA's regulations and requirements.

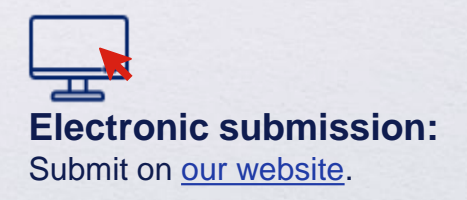

#### **Manual submission:**

Manually fill up the VGM form and submit to our VGM team at [rgn.customerservice@cma-cgm.com.](mailto:rgn.customerservice@cma-cgm.com)

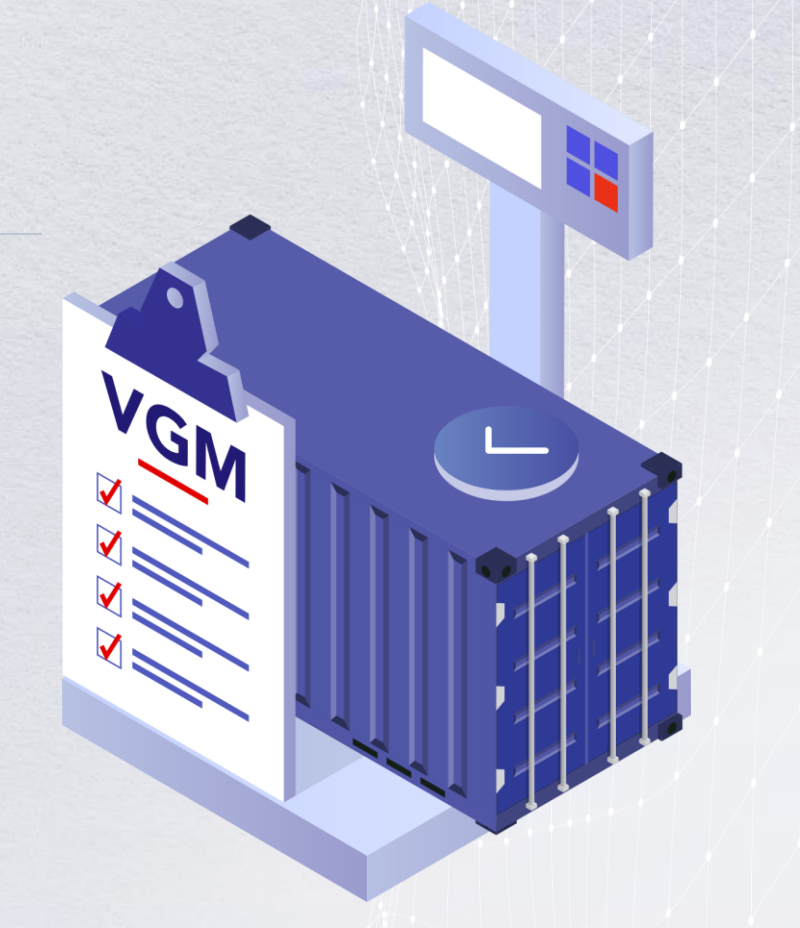

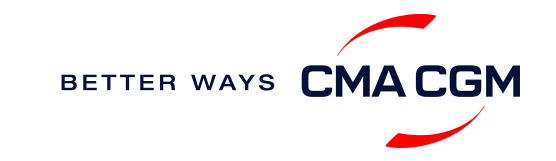

BETTER WAYS CN

### <span id="page-21-0"></span>**Review and amend your Bill of Lading (BL)**

*Guidelines and timelines to review or amend your draft BL information.*

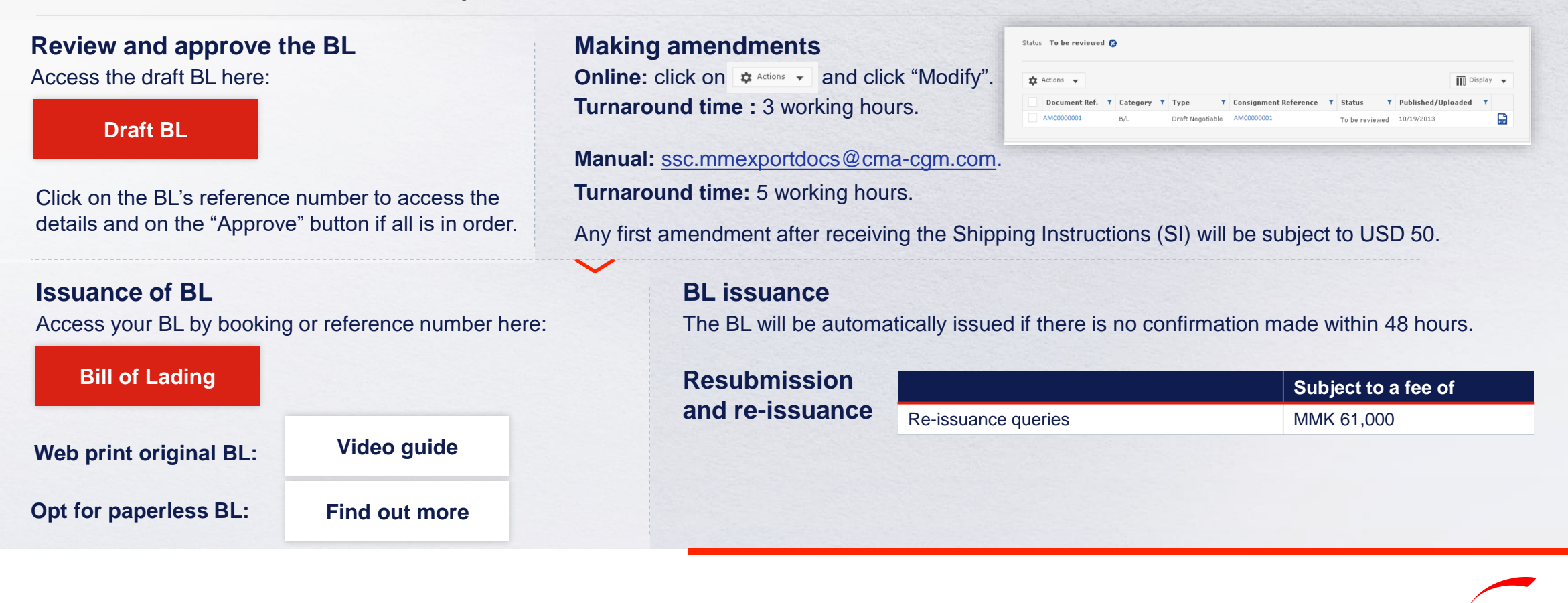

22

### <span id="page-22-0"></span>**Make payment**

*Find your invoice and get more information on our payment guidelines.*

**[Access invoice online via Document Dashboard](https://auth.cma-cgm.com/as/authorization.oauth2?client_id=webapp-must&redirect_uri=https%3A%2F%2Fwww.cma-cgm.com%2Fsignin-oidc&response_type=code&scope=email%20openid%20profile%20Ecom%3Awebapp-must-apl-anl-cnc%20ans%3Afe%3Aread%20ans%3Afe%3Awrite&code_challenge=PqFSSL2WFV2AfWEDWDzfs9d_moGsO7jQFY5vGwdm7oM&code_challenge_method=S256&state=OpenIdConnect.AuthenticationProperties%3DkjkZO3KDH_yY_xO0ffaKFhugQiNuuKjqjzc39yOhFA_JJs1C15CbITCwbvV9i7lXX2-OksaMb0QZSo43D09Nuy5RARgIDMtogAlfgHXPsbHjSMLa45I0ydPIb2qlcKigolteD-V0b7p_iBnZJW_rGnu6rjED_Me15EPYngq83ah3wNoxo0FLn_vr9pmHbcpR9ZMW5n7hFTCBlBtZ-nHNVvxmWU4HMVil6B6fExIWCFJeJxy6OxjfsMN-7ijggLvRMTfM45RvRb17EYxFsYJQpB6TESh_57xKhBiRZcsoaGApf5cgYSKb5_a_ZNGbpLiw%26Language%3Den-US%26actas%3Dfalse&response_mode=form_post&x-client-SKU=ID_NET461&x-client-ver=6.15.0.0)**

**Make a Payment**

#### **[Step by step guide](https://mycustomerservice.cma-cgm.com/s/selfcare/article/How-to-pay-my-Invoice?language=en_US)**

**Turnaround time:** After payment, your Bill of Lading (BL) will be released within 2 working hours.

#### **Want to make payment but have not received an invoice?**

Provide us with your BL number at [rgn.exportdocs@cma-cgm.com.](mailto:rgn.exportdocs@cma-cgm.com)

**Turnaround time:** The invoice will be sent within the day.

#### **Made payment but BL still not released?**

Check if the payment is made by a corporate account, as personal accounts will not be accepted.

**Export invoice**

*Sent 1 days before ETD SGSIN* Invoice request: [rgn.exportSD@cma-cgm.com](mailto:rgn.exportSD@cma-cgm.com) Invoice dispute: [mm.invoicedisputes@cma-cgm.com](mailto:mm.invoicedisputes@cma-cgm.com)

**Local cross payment** Invoice request: [rgn.crosspayment@cma-cgm.com](mailto:rgn.crosspayment@cma-cgm.com)

 $\mathsf{C}$ 

**A**

**B**

**Import invoice & Notice of Arrival (NOA)** *Short-haul: Sent 1 working days before ETA MMRGN Long-haul: Sent 1 working days before ETA MMRGN* Invoice dispute: [ssc.mmimports@cma-cgm.com](mailto:ssc.mmimports@cma-cgm.com)

You can expect a response in 7 days.

**You can now send your disputes online!** Submit your dispute via [our online platform.](https://www.cma-cgm.com/ebusiness/invoice)

**MY CMA CGM** 

**[Step by step guide](https://image.customer.cmacgm-group.com/lib/fe36117175640479761078/m/1/cd127191-c64e-405a-98a4-879a3c69e52d.pdf)**

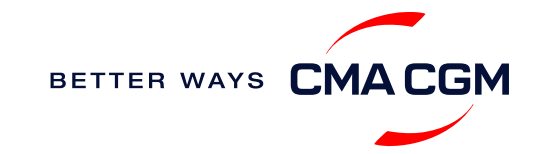

### **Make payment (offline)**

#### **Things to note**

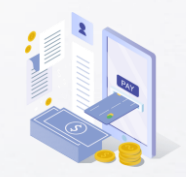

**Payment preparation** Refer to bank beneficiary name and account details on the invoice for correct payment preparation.

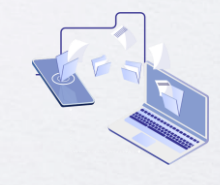

**Telegraphic transfer** Please send the remittance slip, invoice and Bill of Lading (BL) number to [rgn.importdoc@cma](mailto:rgn.importdoc@cma-cgm.com)cgm.com (for imports) [rgn.exportdoc@cma](mailto:rgn.exportdoc@cma-cgm.com)cgm.com (for exports).

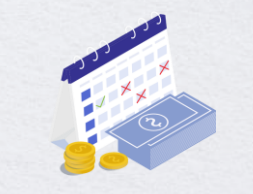

**Cash payment** Please make payment within 7 days after vessel departure (exports) or 7 days after vessel arrival (imports) to avoid a late payment fee.

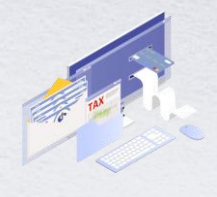

**Corporate accounts only** Payment from personal accounts are not accepted, please make payment from a corporate account.

**Turnaround time:** After payment, your BL will be released in 2 working hours.

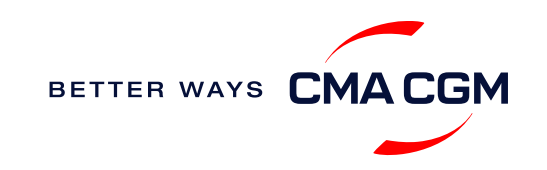

### <span id="page-24-0"></span>**Access your documents**

*Access your shipment documents online.*

#### **Documents Dashboard**

- Through our platform, access your document repository and edit your shipping easily, on-the-go
- Access import and export documents
- View and correct your draft Bill of Lading (BL) or Sea Waybill, print the original documents or benefit from a fully digital BL

#### **Get more BL papers**

Drop us an email at [rgn.exportdoc@cma-cgm.com](mailto:rgn.exportdoc@cma-cgm.com), and we will revert with another Acknowledgement of Receipt (AOR).

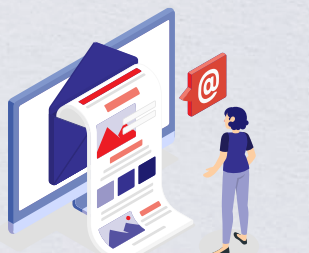

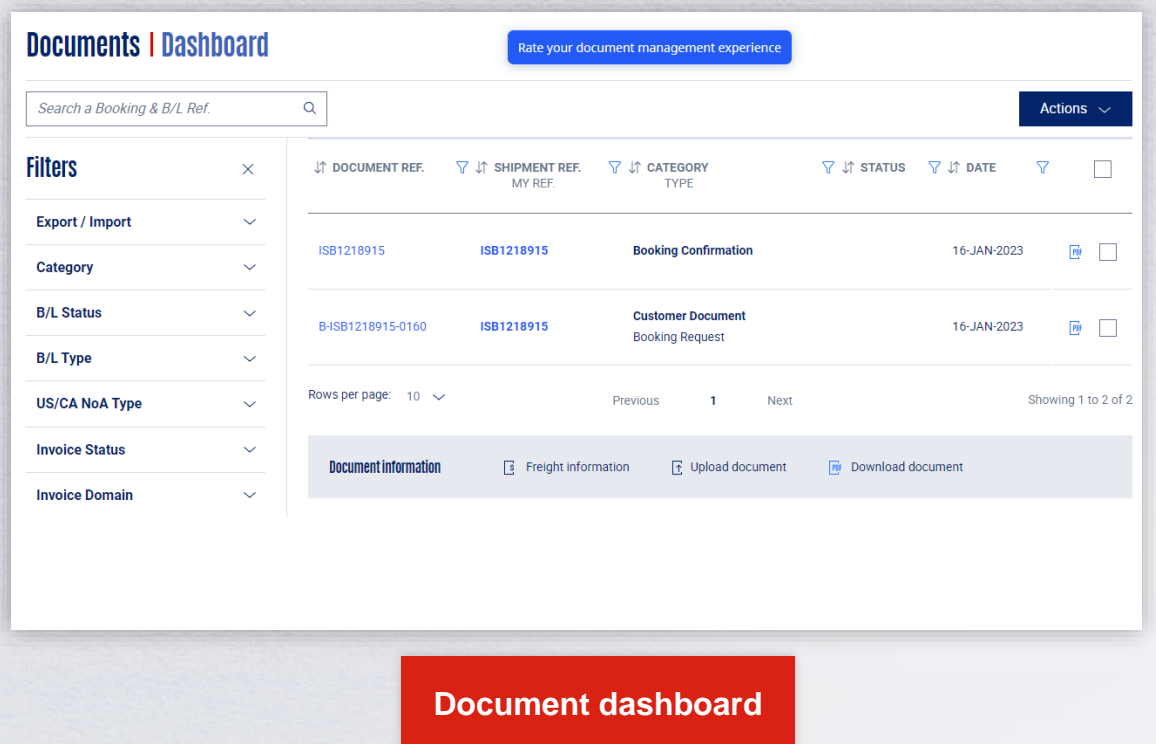

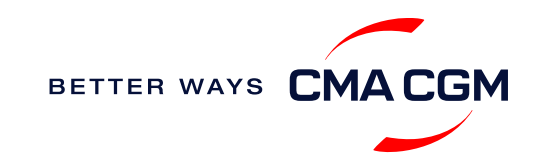

### **Access your documents**

*Access your shipment documents online.*

#### **Documents not reflected on Document Dashboard?**

- Notice of Arrival (NOA) will only be reflected on consignee's account
- Invoices will only be reflected on payer's account
- Documents will only be ready 1 calendar day prior to vessel's arrival date for both short haul and long haul.

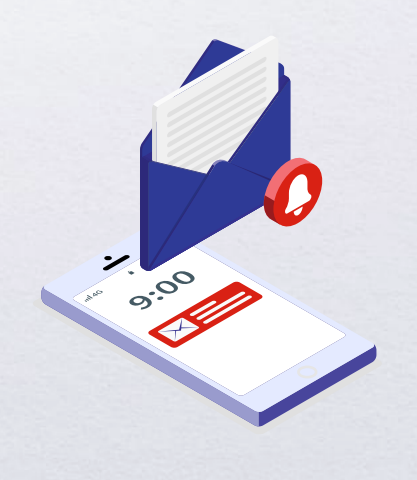

#### **BL not reflected on Document Dashboard?**

- For negotiable BL:
	- 1. Surrender your Original Bill of Lading (OBL) by dropping an email to [rgn.exportdoc@cma-cgm.com](mailto:rgn.exportdoc@cma-cgm.com) with the reason for surrendering and ensuring that the back of the OBL is endorsed
	- 2. Check if the Telex Message or OBL was received
	- 3. Provide us with your BL number at [rgn.exportdoc@cma-cgm.com](mailto:rgn.exportdoc@cma-cgm.com) so that we can check why the BL is held back
- For Sea Waybill :
	- 1. Provide us with your BL number at [rgn.exportdoc@cma-cgm.com](mailto:rgn.exportdoc@cma-cgm.com) so that we can check why the BL is held back

**Turnaround time:** You can expect a response within 4 working hours.

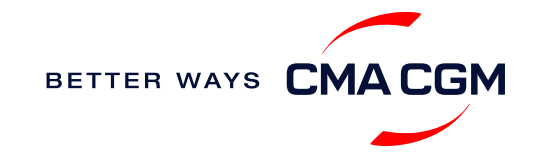

### <span id="page-26-0"></span>**Track your shipments**

#### **Shipment tracking**

Find shipment location, complete with timestamp, vessel and voyage information:

#### **[Track my shipment](https://www.cma-cgm.com/ebusiness/tracking)**

#### **Set up custom notifications**

Receive the latest status alerts for your different needs, whether you want to be alerted when documents, e.g., Bill of Lading (BL), are available or want to flag out specific container statuses, e.g., container not gated in.

**[Video guide](https://youtu.be/F2TSEiBvcpk)**

#### **Shipped On Board (SOB) date**

SOB dates are available after vessel sail off. You can also refer to the estimated dates via [voyage finder.](https://www.cma-cgm.com/ebusiness/schedules/voyage)

#### **Yet to receive the Notice of Arrival (NOA) but want to find out when your vessel will arrive?**

Please provide us with your BL number via [rgn.importdoc@cma-cgm.com](mailto:rgn.importdoc@cma-cgm.com) so that we can check on LARA and Portnet.

**Turnaround time:** You can expect a response in 4 working hours.

If there are any delays, the revised NOA will be shared to you 1 working day before the new ETA.

#### **If tracking website shows up empty, it could mean that:**

The information has yet to be transmitted into the system. Information is usually transmitted 8 working hours after the vessel sails.

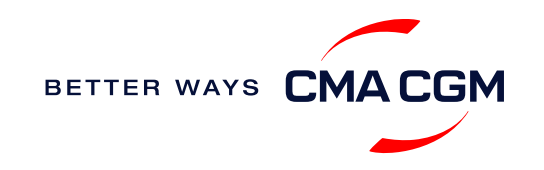

### <span id="page-27-0"></span>**Post-booking: Container return**

#### **Returning of empty containers for importers**

Please refer to Depot Code in Form91.

Lists of depots is as per below:

#### **ICH Inland Container Depot (ICH)**

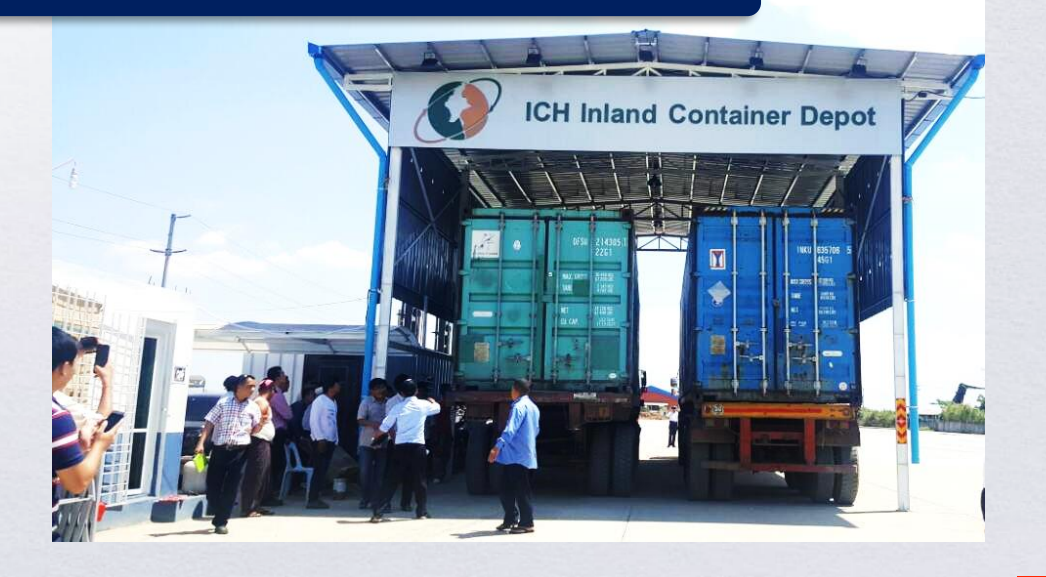

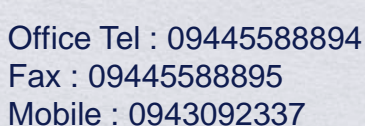

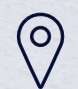

Sittaung road, Dagon Seikkan Dockyard, Dagon Myothit Seikkan Township,Yangon, Myanmar

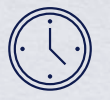

Monday to Sunday, 0800 - 2200 hours

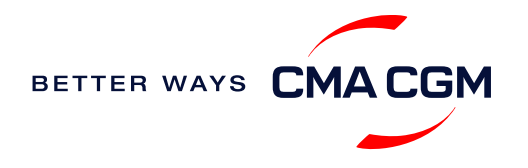

**Where is the returning depot for my empty container?** *\*Also applicable to APL, ANL and CNC*

Please refer to the Depot Name reflected in SAD Form91.

<span id="page-28-0"></span>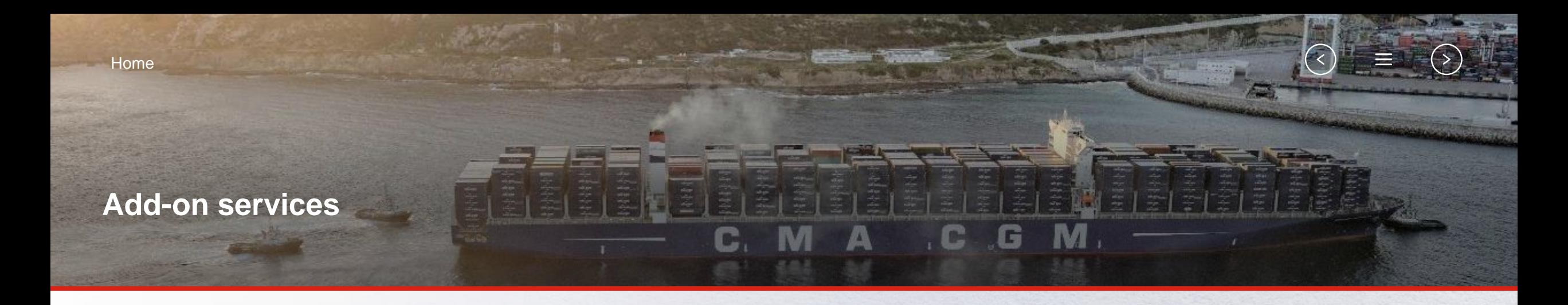

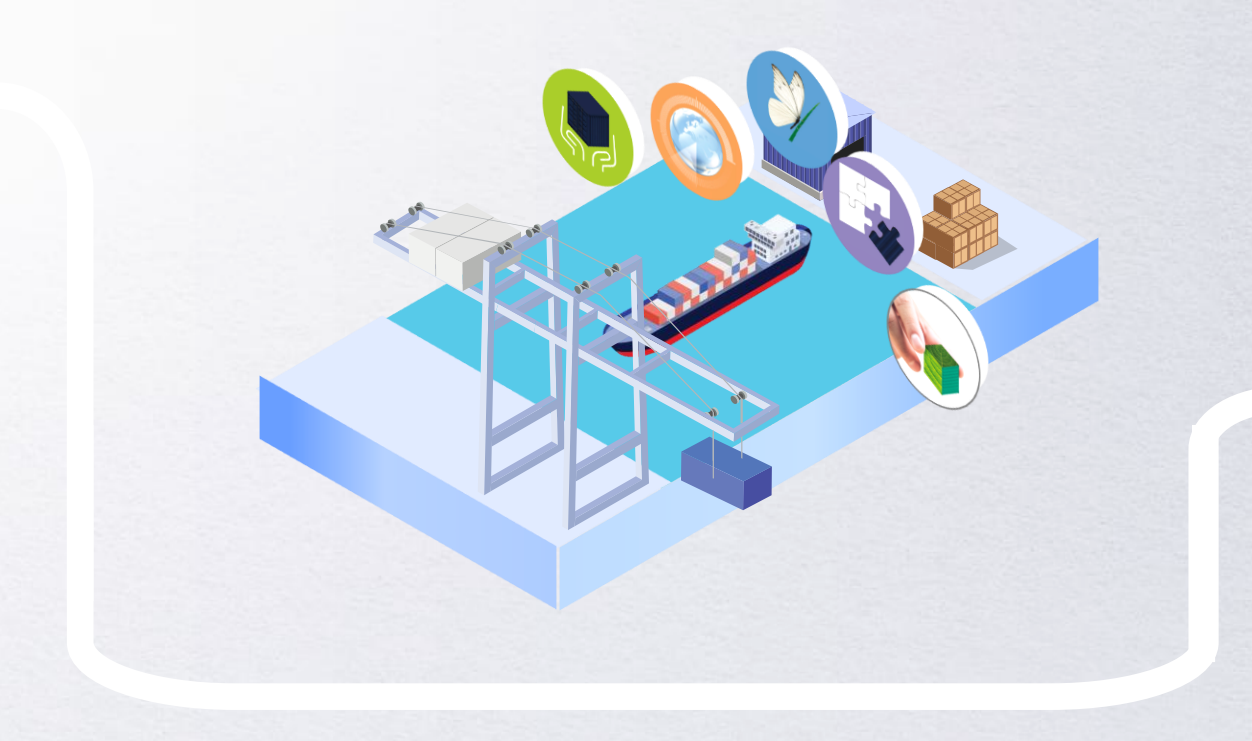

### **[CMA CGM+ Services](#page-29-0)**

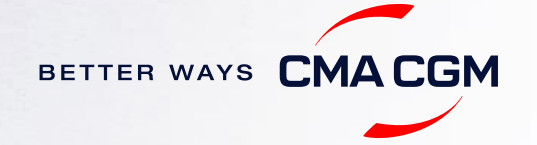

## <span id="page-29-0"></span>**CMA CGM+ services**

*Find out more about our value-added services offer and complete your shipping experience.*

Easily add complementary value-added services from the CMA CGM+ range to your **SpotOn [instant quote](https://www.cma-cgm.com/ebusiness/pricing/instant-Quoting)**.

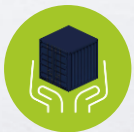

**[Cargo care](https://www.cma-cgm.com/shipping/cmacgm-plus-services/cargo-care)** Safeguard, protect and secure your container shipments.

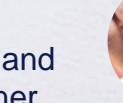

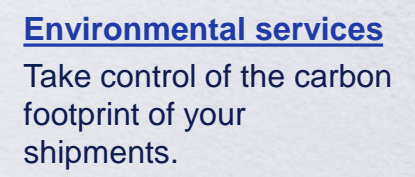

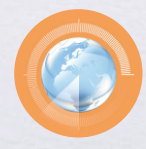

**[Supply chain agility](https://www.cma-cgm.com/shipping/cmacgm-plus-services/supply-chain-agility)** Optimize every stage of your supply chain.

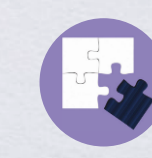

**[Business support](https://www.cma-cgm.com/shipping/cmacgm-plus-services/business-support)** Get business support services from an established

commercial partner.

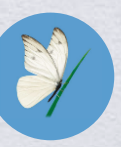

**[Serenity](https://www.cma-cgm.com/shipping/cmacgm-plus-services/serenity)** Get the right coverage to fit your cargo shipment needs.

#### **Our top selling products in Myanmar include:**

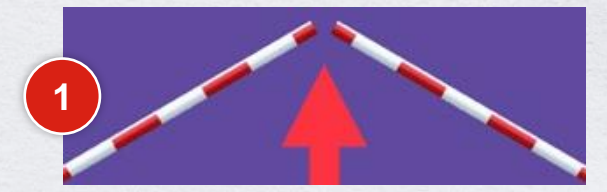

[CUSTOMS CLEARANCE solutions](https://www.cma-cgm.com/shipping/cmacgm-plus-services/business-support/customs-clearance-solutions)

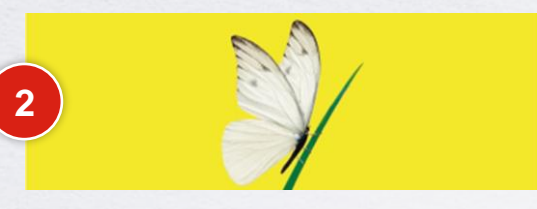

[SERENITY deductible guarantee](https://www.cma-cgm.com/services/serenity-deductible-guarantee)

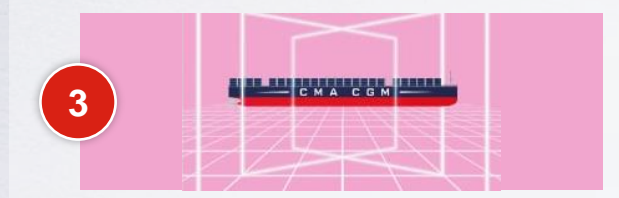

[SMART containers](https://www.cma-cgm.com/services/smart-containers)

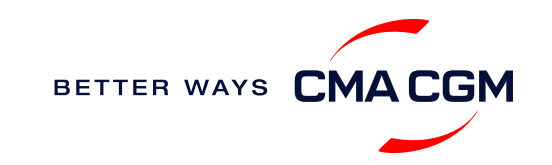

<span id="page-30-0"></span>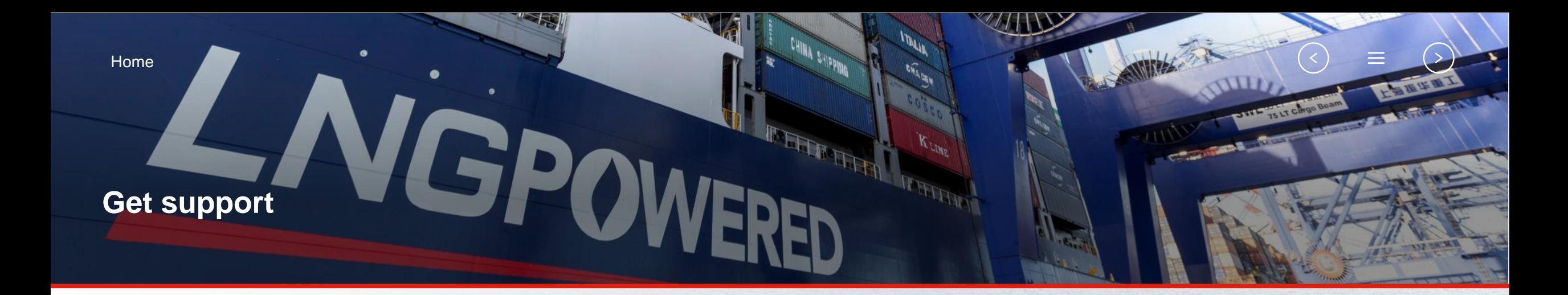

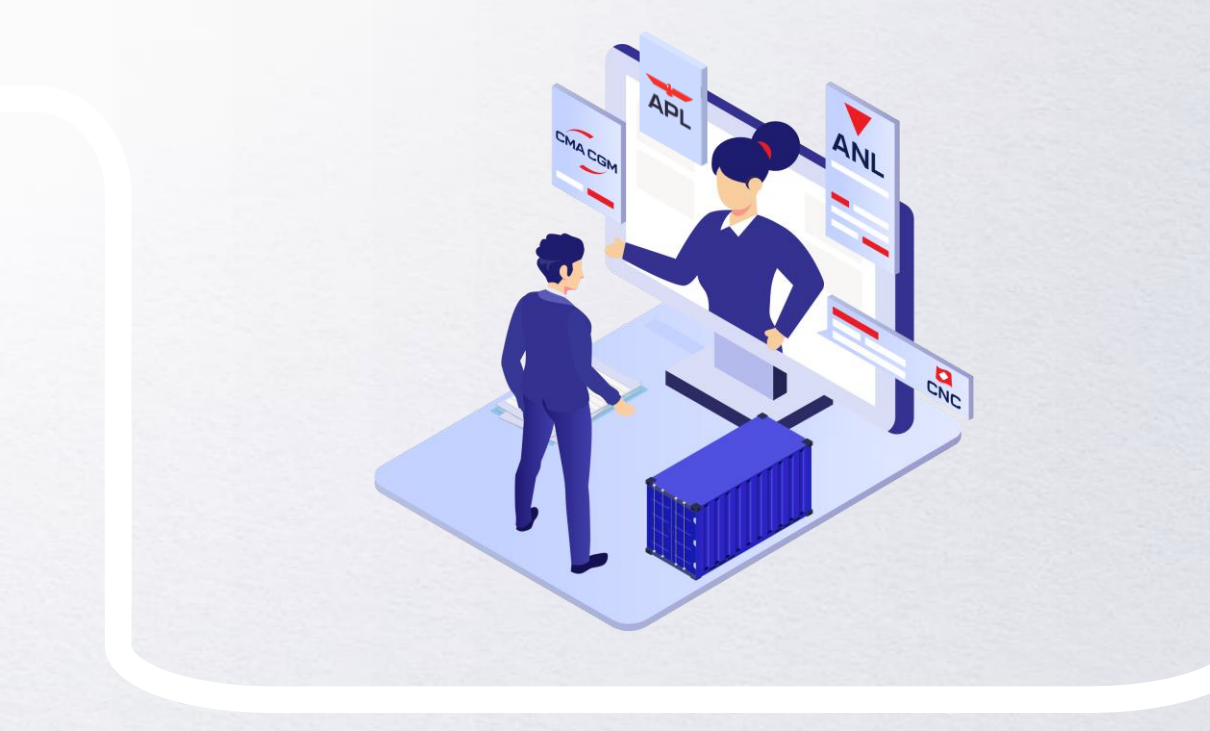

### **[Contact us](#page-31-0)**

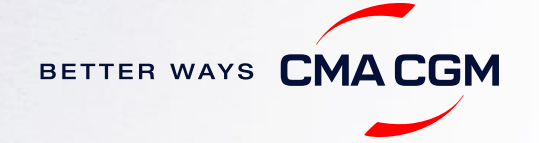

### <span id="page-31-0"></span>**Contact us**

#### **Need to reach out to our various departments? Need to speak to a Customer Service agent?**

**[Contacts](https://www.cma-cgm.com/local/myanmar/agency/323/cma-cgm-myanmar-co-ltd-?brand=cmacgm&fullName=False)**

#### **Did not receive a response within the indicated turnaround time?**

You can escalate your request with

**[Myanmar communication matrix](https://image.customer.cmacgm-group.com/lib/fe36117175640479761078/m/1/06c31ae9-0271-4d69-a0f9-455b5afa1098.pdf)**

Access our one-stop solution for all customer queries:

#### **[My Customer Service](https://mycustomerservice.cma-cgm.com/s/?language=en_US)**

- Interact directly with our Customer Service agents and receive update notifications
- Easily gain an overview on your requests and their respective statuses
- Find answers to a wide range of questions in our Selfcare section

#### **Not sure how it works? Find out more**

**[Demo video](https://doc.shared-service.cma-cgm.net/CMACGM_MyCustomerServiceOnline_Booking_demo_06.2021.mp4?utm_campaign=E-Commerce_2021.10_MyCSO_ENG&utm_medium=email&utm_source=Eloqua)**

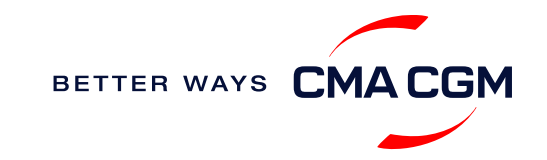

<span id="page-32-0"></span>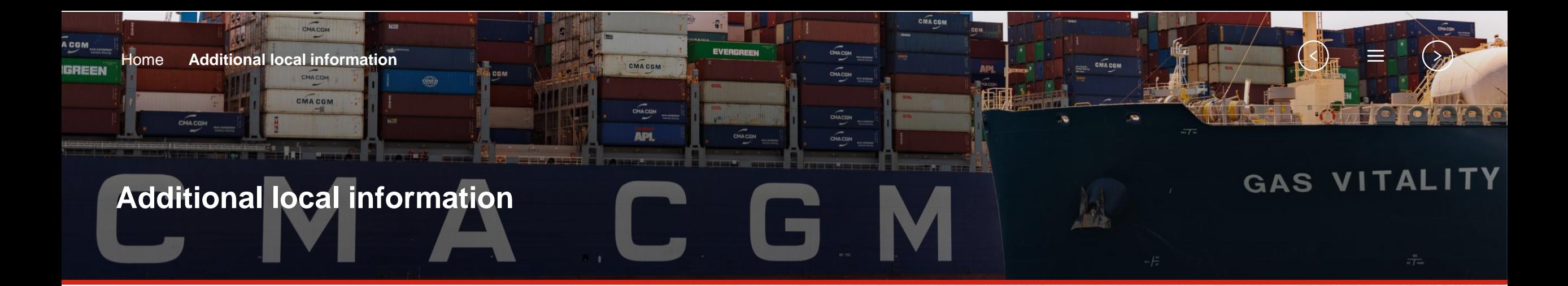

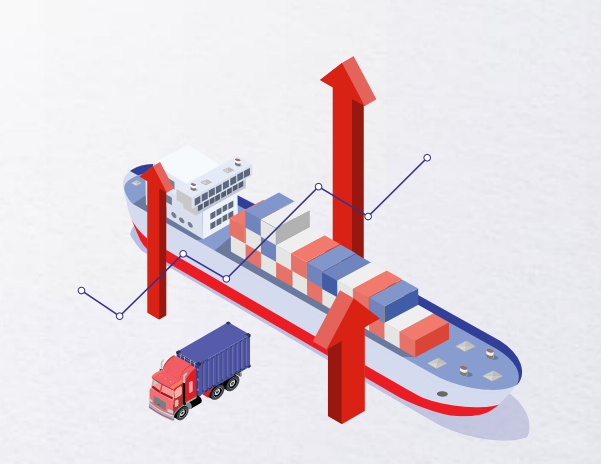

**[Import, export and Demurrage and](#page-33-0)** 

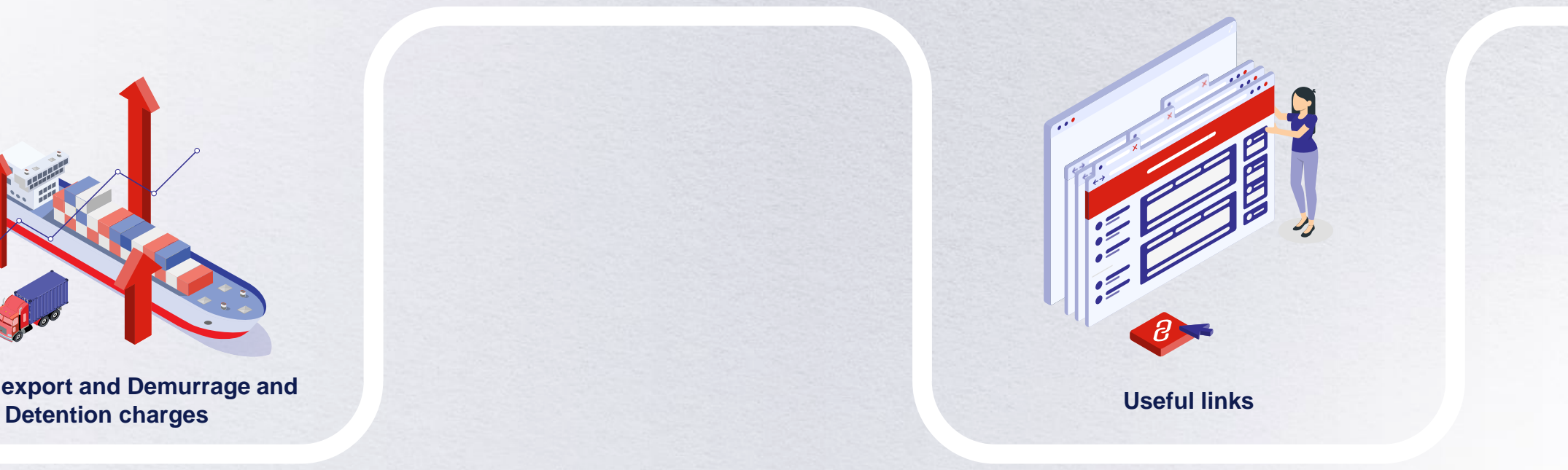

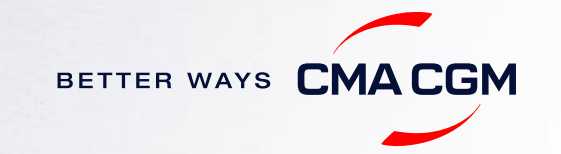

### <span id="page-33-0"></span>**Import, export and Demurrage and Detention charges**

#### **Import and export charges**

Refer online at

[https://www.cma-cgm.com/local/myanmar/tariffs-local-charges.](https://www.cma-cgm.com/local/myanmar/tariffs-local-charges)

#### **Demurrage and Detention (D&D) charges and free days** Get more information [here](https://www.cma-cgm.com/ebusiness/tariffs/demurrage-detention) or use our D&D calculators:

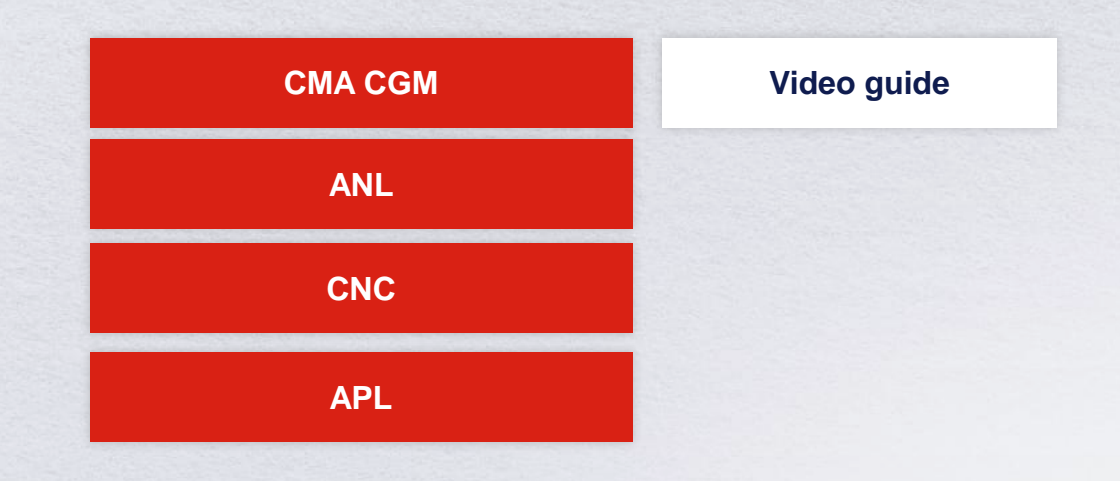

[Need more free time?](https://www.cma-cgm.com/services/freetime-extended) Choose the bundle that best suits your needs and extend your standard free time conditions up to 28 days.

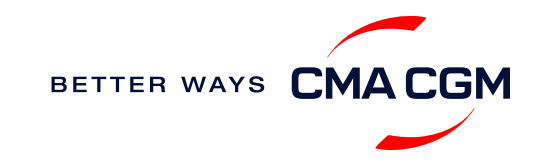

 $\prec$ 

### <span id="page-34-0"></span>**Useful links**

#### **eBusiness**

[Charges finder](https://www.cma-cgm.com/ebusiness/tariffs/charge-finder)

**[Container tracking](https://www.cma-cgm.com/ebusiness/tracking)** 

[Eco-calculator](https://www.cma-cgm.com/ebusiness/schedules/eco-calculator)

[My CMA CGM](https://www.cma-cgm.com/cma-cgm)

[Routing finder](https://www.cma-cgm.com/ebusiness/schedules)

[Voyage finder](https://www.cma-cgm.com/ebusiness/schedules/voyage)

**Safety of Life at Sea (SOLAS) /Verified Gross Mass (VGM)**

SOLAS – [VGM management at CMA CGM](https://www.cma-cgm.com/products-services/verified-gross-mass)

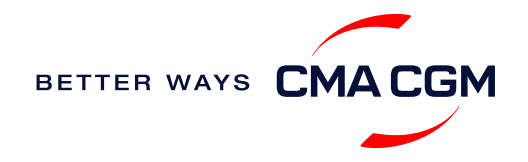

# THANK YOU

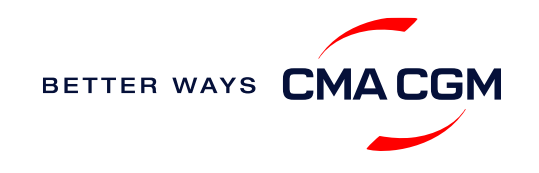